## **Rekisteröityminen**

Osoitteessa tietolatva.fi/tuki klikkaa kohtaa "Rekisteröidy"

Aukeaa uusi välilehti, johon kirjoita oma sähköpostiosoitteesi ja paina "Lähetä linkki"

Rekisteröidy Rekisteröidy tarkastellaksesi tai kommentoidaksesi pyyntöjä tässä portaalissa. Lähetämme turvallisuussyistä yksityisen rekisteröitymislinkin. matti.mallikas@asiakas.com Lähetä linkki Onko sinulla jo tili? Kirjaudu sisään

Tarkista sähköpostisi

Lähetimme sähköpostiviestin osoitteeseen matti.mallikas@asiakas.com

Lähetä uudelleen

Sähköpostiisi ilmestyy aktivointiviesti, josta löytyy painike "Rekisteröidy" jota klikkaamalla pääset asettamaan tunnuksellesi salasanan.

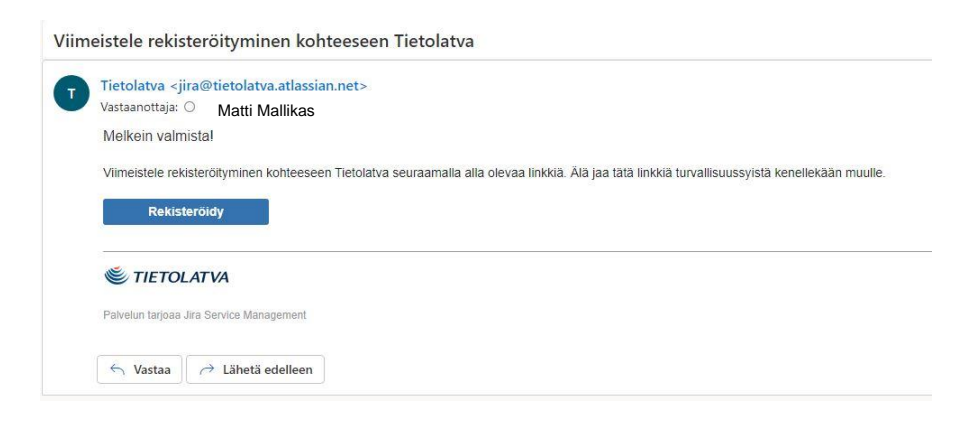

Kirjoita nimesi että salasana, jonka jälkeen klikkaa jälleen kohtaa "Rekisteröidy"

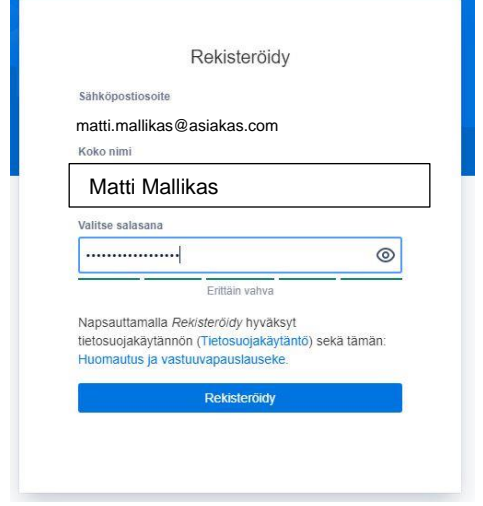

Tunnuksen luonti on valmis ja eteesi aukeaa asiakasportaalin etusivu.